[3G/4G](https://zhiliao.h3c.com/questions/catesDis/16)拨号 **[zhiliao\\_5ilsv](https://zhiliao.h3c.com/User/other/29727)** 2019-10-30 发表

# 问题描述 CPOS/POS排查方法

# 解决方法

## **POS&CPOS接口模块故障处理建议**

# **1.1 硬件排查方法**

#### **1. 确认外接电源连接:**

多台设备共用一个机架电源时,容易造成电压不稳,从而影响正常通信,可对问题主机进行独立供电 测试以排除电源问题。

#### **2. 本地自环测试:**

在POS接口或者CPOS的控制器下配置loopback local命令或在CPOS控制器下配置{e1 | t1} *slot-numbe* r set loopback local观察接口物理是否up,并观察逻辑串口上的收发是否正确环回,如果正常可以初步 排除板卡硬件问题。

# **3. 更换槽位测试:**

如果接口本地自环失败,并且在更换槽位后本地自环成功,可以定位为硬件问题,将问题主机走分析 件流程。

#### **4. 更换单板测试:**

如果接口本地自环失败,并且在更换单板后本地自环成功,可以定位为硬件问题,将问题单板走分析 件流程。

### **5. 更换主机测试:**

如果接口本地自环失败,并且在更换主机后本地自环成功,可以定位为硬件问题,将问题主机走分析 件流程。

# **1.2 光纤和光模块排查方法**

### **1. 光纤排查**

| 确定对接两端设备的光纤类型和光模块类型一致, 要么都为单模, 要么都为多模。

- | 更换光纤收发。
- l 将光纤收发短接,查看接口是否能成功自环。

#### **2.光模块排查**

确认光模块类型是否为100M光模块,是否是我司定制的光模块,以及光模块的支持的光纤长度是否和 大于实际的光纤长度。查看方法请参考表2-3 光模块命令。

#### **1.3 配置排查方法**

#### **1. 物理层配置排查**

互通时,两端物理层的基本配置应该是一样的。可以通过display current查看接口下面的非缺省配置, 或者通过display controller cpos、display interface serial、display interface pos查看接口下的实际配 置。物理层的配置无外乎:时钟、帧格式、CRC等。此外,一些测试性配置如环回等在在正常应用中 是不应使用的。

接口物理配置出问题需要确认以下几点:

A) 两边时钟是否正确(cpos时钟以及pos时钟通常由传输设备提供,我们不能提供时钟需要保持默认

- 设置slaver,对cpos下的E1需要两边路由器设置一主一从)。
- B) 和对接设备的帧格式是否一致。
- C) 是否一边配置了环回。
- D) 接口是否被shutdown, 对cpos接口包括controller级别, E1级别, 串口级别。
- E) 接口是否刚使用LoopBack命令给对端发送了环回信号。

#### **2. 接口逻辑配置以及协议层配置排查**

#### 这里逻辑配置需要检测以下几点:

- A. cpos两边是否都配置了逻辑串口。
- B. 两边的逻辑串口应用方式是否一致
- C. 通道化时候, 两边的时隙组合是否一致。

逻辑串口的协议配置是否正确,这里注意以下几点:

- A) 两边串口的协议是否相同。
- B) 如果是FR协议,是否一边为DTE,一边为DCE,是否配置了 DLCI。
- C) 是否配置了IP地址。

如果转发是否配置了IP路由。

#### **1.4 时钟排查方法**

cpos以及pos接口的时钟通常由传输设备提供,我们不需要提供时钟即只要保持默认设置slaver即可。 对cpos下的E1需要两边路由器设置一主一从。

如果确认由传输设备提供时钟,但是接口仍然有很多错包,需要考虑让传输设备厂商在路由器的cpos / pos接口位置测试下线路误码率。

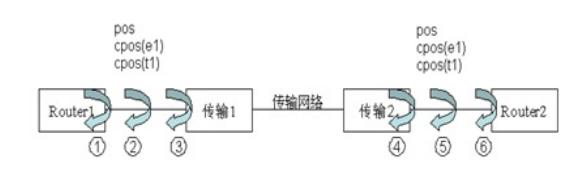

图1-1 常用的打环点(反之亦然)

l 1打环点:

打环方法: 在路由器上pos/Cpos接口上配置loopback local, 或者在cpos接口下配置{e1 | t1} *slot-numb er* set loopback local。注意需要先将本端时钟设置成master才可有效进行环回测试。

测试目的:排查路由器接口本身收发是否正常。

l 2、3打环点:

打环方法:将Router1与传输1之间的光纤短接或在传输上向左侧打环。

测试目的:排查Router1和传输1之间光纤是否正常。

l 4打环点:

打环方法:在传输2上向左侧打环。

测试目的:排查传输网络是否正常。

l 5打环点:

打环方法:将Router1与传输1之间的光纤短接。

测试目的:排查Router1到Router2之间整个物理链接是否正常。

l 6打环点:

打环方法: 在Router2上pos/Cpos接口上配置loopbace remote/payload, 或者在cpos接口下配置e1 slo *t-number* set loopbace remote/payload。

测试目的:排查整个链路,包括Router2是否正常。

#### **2. 打环后如何进行线路排查:**

| 通过路由器自环检测功能进行排查

将接口配置为主时钟,链路层协议配置为PPP, 查看接口收发以22个包的步长匀速增长, 在接口信息

中显示loopback is detected,而且接口上没有错包增加,则表明链路正常,否则为异常。 <H3C>dis int pos 8/0

Pos8/0 current state: UP

Line protocol current state: DOWN

Description: Pos8/0 Interface

The Maximum Transmit Unit is 1500, Hold timer is 10(sec)

Internet protocol processing : disabled

Link layer protocol is PPP, loopback is detected

LCP closed

Physical layer is Packet Over SDH, Baudrate is 155520000 bps

Scramble enabled, crc 32, clock master, loopback local

Output queue : (Urgent queuing : Size/Length/Discards) 0/100/0

Output queue : (Protocol queuing : Size/Length/Discards) 0/500/0 Output queue : (FIFO queuing : Size/Length/Discards) 0/75/0

SDH alarm:

section layer: none line layer: none path layer: none C2(Rx): 0x16 C2(Tx): 0x16 Rx: J0: "" Tx: J0: "" Rx: J1: ""

Tx: J1: ""

SDH error:

section layer: B1 0

line layer: B2 420 M1 0

path layer: B3 186 G1 0

Last clearing of counters: 10:20:05 Wed 05/12/2010

Last 300 seconds input rate 0 bytes/sec, 0 bits/sec, 0 packets/sec

Last 300 seconds output rate 0 bytes/sec, 0 bits/sec, 0 packets/sec

Input: 12 packets, 156 bytes

0 errors, 0 runts, 0 giants, 0 CRC,

0 overruns, 0 aborts, 0 no buffers

Output:12 packets, 156 bytes

l 通过ping包进行排查 将接口配置为主时钟,链路层协议配置为HDLC(因该协议默认UP),并将接口统计清空,然后向对 端ping一定数量的包, 查看接口收发是否与ping包相等, 如相等, 而且接口上没有错包增加, 则表明链 路正常,否则为异常。 <H3C>dis int pos 8/0 Pos8/0 current state: UP Line protocol current state: UP Description: Pos8/0 Interface The Maximum Transmit Unit is 1500, Hold timer is 10(sec) Internet Address is 1.1.1.1/24 Primary Link layer protocol is HDLC, loopback is detected Physical layer is Packet Over SDH, Baudrate is 155520000 bps Scramble enabled, crc 32, clock master, loopback local Output queue : (Urgent queuing : Size/Length/Discards) 0/100/0 Output queue : (Protocol queuing : Size/Length/Discards) 0/500/0 Output queue : (FIFO queuing : Size/Length/Discards) 0/75/0 SDH alarm: section layer: none line layer: none path layer: none C2(Rx): 0x16 C2(Tx): 0x16 Rx: J0: "" Tx: J0: "" Rx: J1: "" Tx: J1: "" SDH error: section layer: B1 132 line layer: B2 0 M1 61 path layer: B3 178 G1 115 Last clearing of counters: 10:23:52 Wed 05/12/2010 Last 300 seconds input rate 0 bytes/sec, 0 bits/sec, 0 packets/sec Last 300 seconds output rate 0 bytes/sec, 0 bits/sec, 0 packets/sec Input: 511 packets, 44902 bytes 0 errors, 0 runts, 0 giants, 0 CRC, 0 overruns, 0 aborts, 0 no buffers Output:511 packets, 44902 bytes 0 errors, 0 underruns, 0 aborts **2 常见问题定位 2.1 接口物理状态异常: 1. 问题现象** 物理接口异常,表现为pos接口或者cpos controller接口信息存在LOS、LFA、AIS或RAI告警,物理一 直down或反复up/down。从面板看告警等闪烁, LINK灯 (或LINK/ACT灯) 熄灭。 **2. 按如下顺序进行问题排查** (1) 用硬件排查方法排查硬件问题。 (2) 用光纤和光模块方法排查光模块和光纤问题。 (3) 用配置排查方法排查物理配置问题。 (4) 用时钟排查方法排查时钟问题。 (5) 用打环排查方法排查线路问题。 **3. 信息收集** 出现该类问题请收集如下命令的信息: 1)接口信息状态信息 display interface POS和display controller cpos 2)光模块信息display transceiver **2.2 接口协议状态异常**

# **1. 问题现象**

。

物理接口UP,并且没有告警,但数据收发异常,表现为对接双方接口上有错包或链路层协议up/down

## **2. 按如下顺序问题排查**

- (1) 用硬件排查方法排查硬件收发是否存在问题。
- (2) 用光纤和光模块排查方法排查光模块和光纤问题。
- (3) 用配置排查方法排查接口逻辑配置问题。
- (4) 用时钟排查方法排查时钟问题。
- (5) 用打环排查方法排查线路问题。

### **3. 信息收集**

如果以上问题都确认没有问题,请收集如下命令行的信息:

1) 提供display diagnostic-information

2) 多次执行display interface pos命令和display interface Serial 命令display controller cpos 命令。

3) 收集报文调试信息

debug physical { all | in | output } interface pos *interface-number*

debug physical { all | in | output } interface serial *interface-number*

4) 隐藏模式收集如下信息

Pos接口:

tshow pos interface-number bd

tshow pos interface-number statistics

cpos接口绑定的串口:

tshow serial interface-number bd

tshow serial interface-number statistics